信頼性課 藤井 08/05/19 誤記訂正 08/12/20

SalomeMeca の使いかた -- 13.0 熱流解析 (SalomeMeca 2008.1)

目次

- 1. 目的
- 2. 解析方法
- 3. モデルの作成
- 4. Code\_Aster の作成
- 5. 実行と結果の確認
- 6. 単位
- 7. ソースコード
- 1. 目的

モデルの 1 部に発熱部がある場合のモデル各部の温度分布を求めてみる。ここでは、極、基本的な解析に止 める。(ウィザードを使った解析のみ。)

## 2. 解析方法

モデルは、L 字モデルを使い、片側の端面を一定温度に保ち、反対側の端面に発熱部があるものとして、モ デルの温度分布をもとめてみる。

3. モデルの作成

モデル「bar-2.stp」を読み込み、定温部部と発熱部を const、heat でグループ化する。 const 部を 20℃に常に保ち、heat 部は、単位面積あたり 0.1W の発熱があるものとして解析する。 メッシュは、Automatic Length 0.1 で三角形の 2 次メッシュとした。(下図参照)

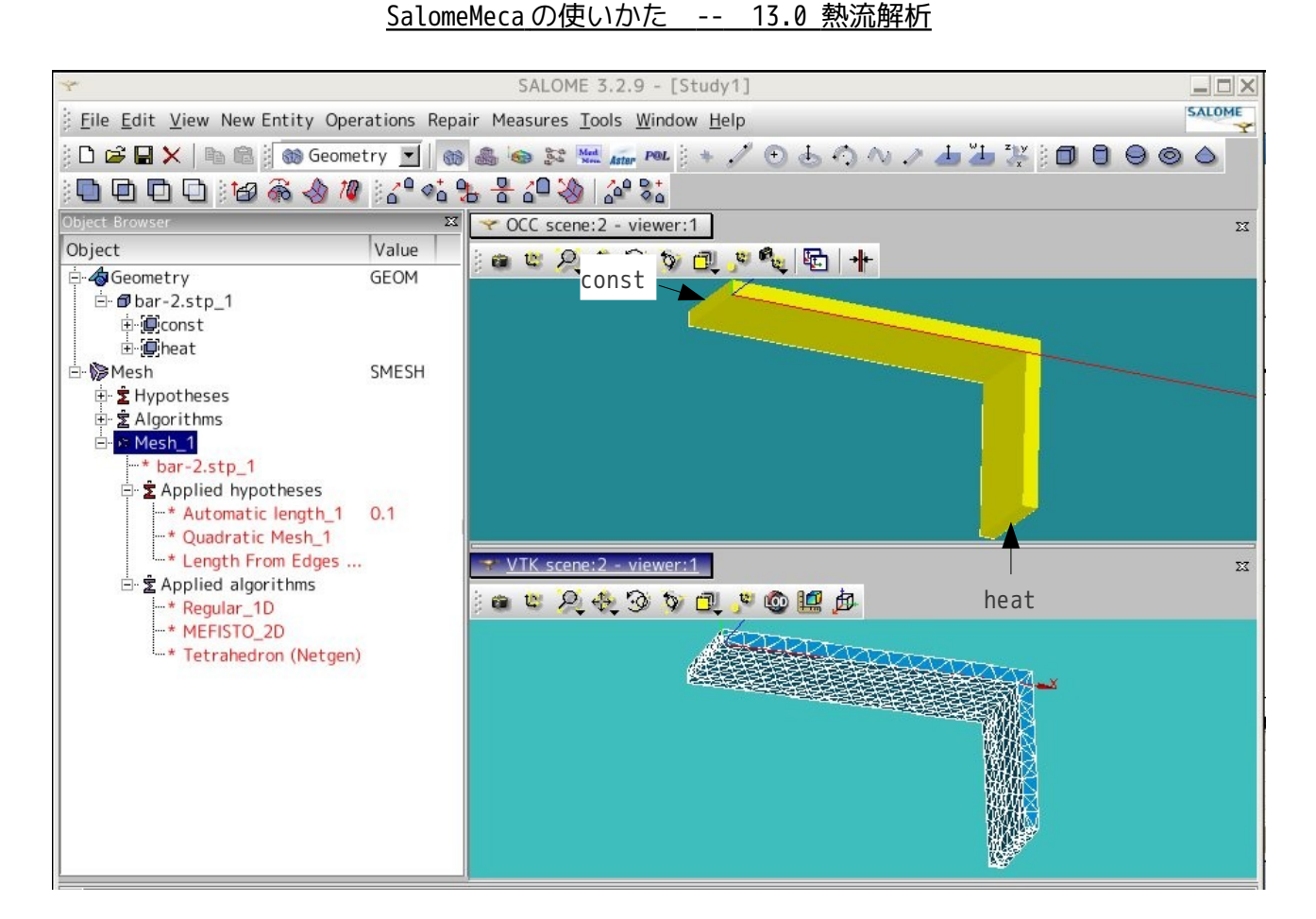

## 4. Code\_Aster の作成

Salome のウィザードを使って、Code Aster を作成する。 材料定数は、下記を使用した。熱伝導率は、適当な値に設定しているので、注意。 材料 Fe 熱伝導率 λ 83.5 mW/mm-℃ (83.5 W/m-℃ ) const 面は 20 ℃一定、heat 面は 100 mW/mm<sup>2</sup> (0.1 W/mm<sup>2</sup>) の熱流をあたえるものとした。 できあがった Code は、~/CAE/thermo/のフォルダを作成し、保存した。

## 5. 実行と結果の確認

できあがった Code\_Aster を実行して、結果を確認する。この結果が下図となる。heat 部は 38.3℃となり、 約 18℃上昇する事が判る。

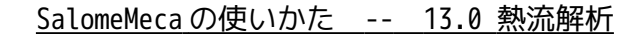

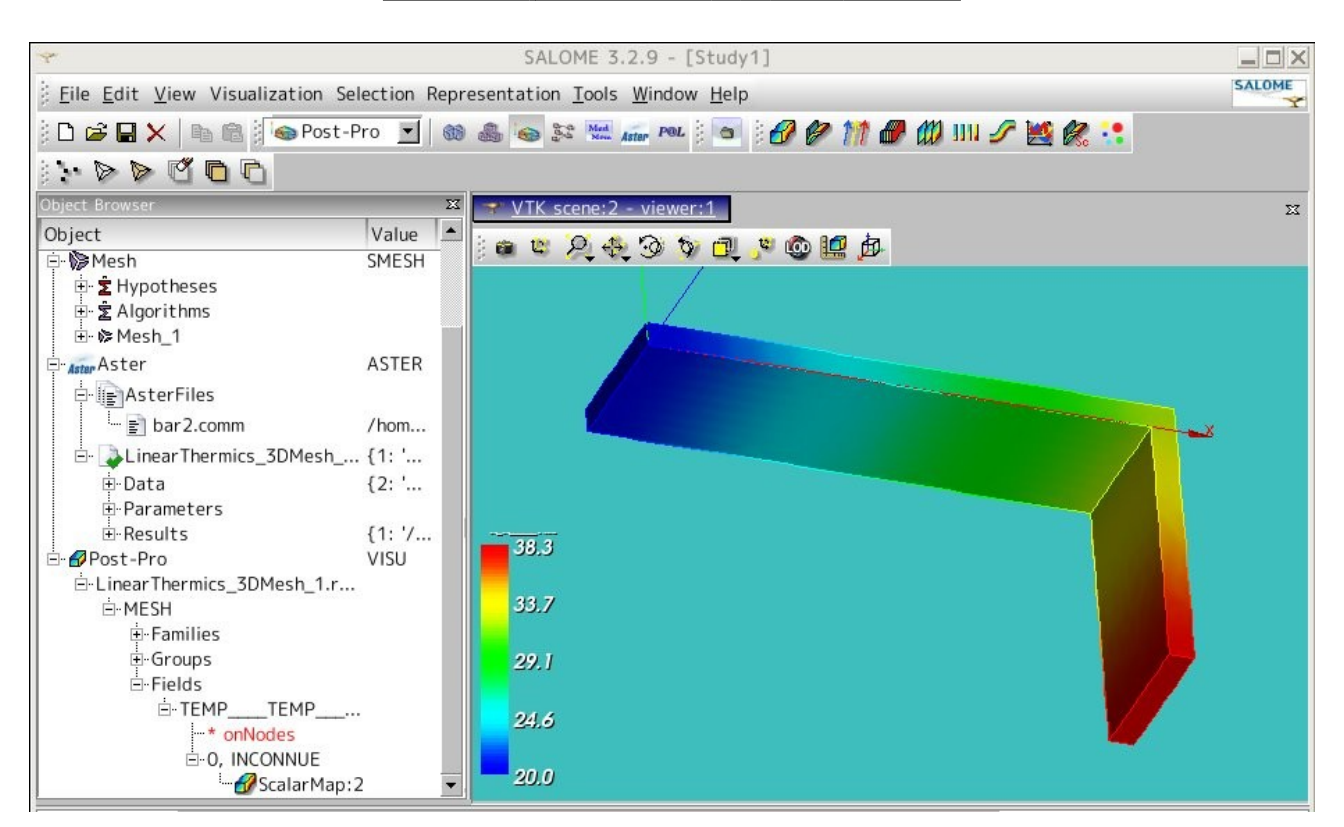

## 6. 単位

熱関係の単位を以下に示す。

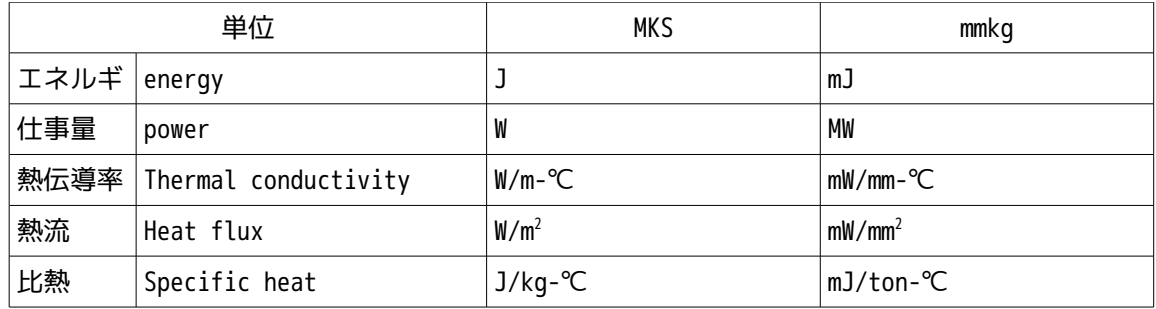

7. ソースコード

以下にソースコードを示す。 -----------------bar2.commの内容-----------------DEBUT();

MESH=LIRE\_MAILLAGE(UNITE=20, FORMAT='MED',);

MATER=DEFI\_MATERIAU(THER=\_F(LAMBDA=83.5,),);

MODEL=AFFE\_MODELE(MAILLAGE=MESH,

 AFFE=\_F(TOUT='OUI', PHENOMENE='THERMIQUE', MODELISATION='3D',),);

MATFIELD=AFFE\_MATERIAU(MAILLAGE=MESH, AFFE=\_F(TOUT='OUI', MATER=MATER,),);

LOADING=AFFE\_CHAR\_THER(MODELE=MODEL, TEMP\_IMPO=\_F(GROUP\_MA='const', TEMP=20.0,), FLUX\_REP=\_F(GROUP\_MA='heat', FLUN=100,),);

TEMP=THER\_LINEAIRE(MODELE=MODEL, CHAM\_MATER=MATFIELD, EXCIT=\_F(CHARGE=LOADING,),);

IMPR\_RESU(FORMAT='MED', RESU=\_F(RESULTAT=TEMP,),);

FIN(); -----------------------------ここまで----------------------